## **Inhaltsverzeichnis**

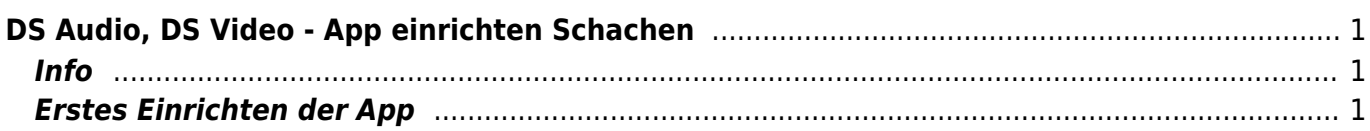

Last update: 2022/02/14 11:30 ipad\_apps:dsfile\_audio\_video\_einrichten:dsaudio\_einrichten https://wiki.hedingen.schule/doku.php?id=ipad\_apps:dsfile\_audio\_video\_einrichten:dsaudio\_einrichten

## <span id="page-2-0"></span>**DS Audio, DS Video - App einrichten Schachen**

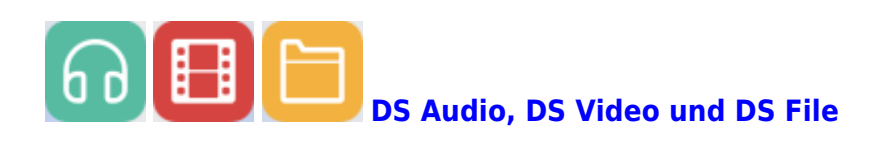

<span id="page-2-1"></span>**Info**

Das einrichten von DS Audio und DS Video funktioniert gleich. Hier wird das Einrichten mit DS Audio erklärt.

## **Erstes Einrichten der App**

<span id="page-2-2"></span>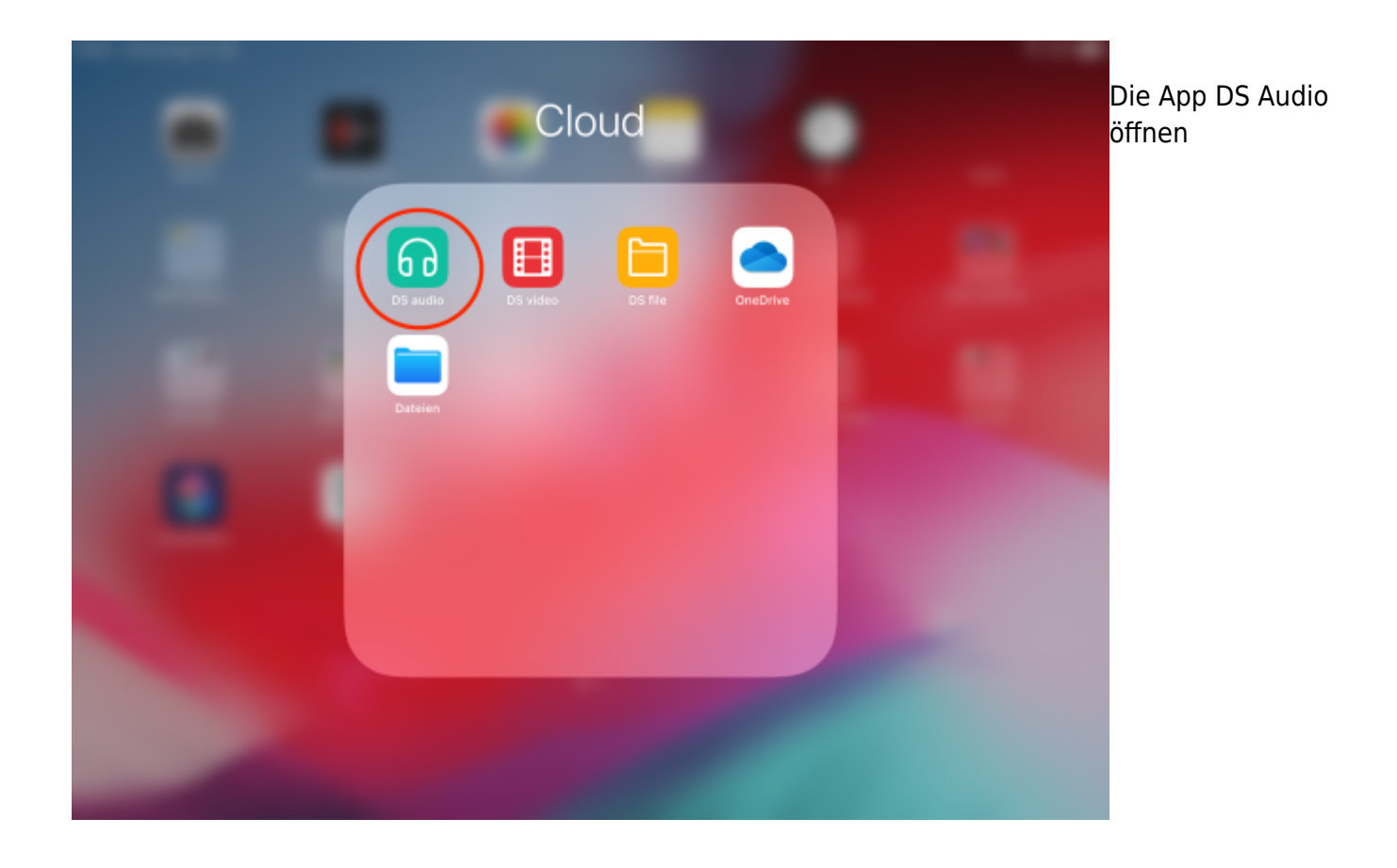

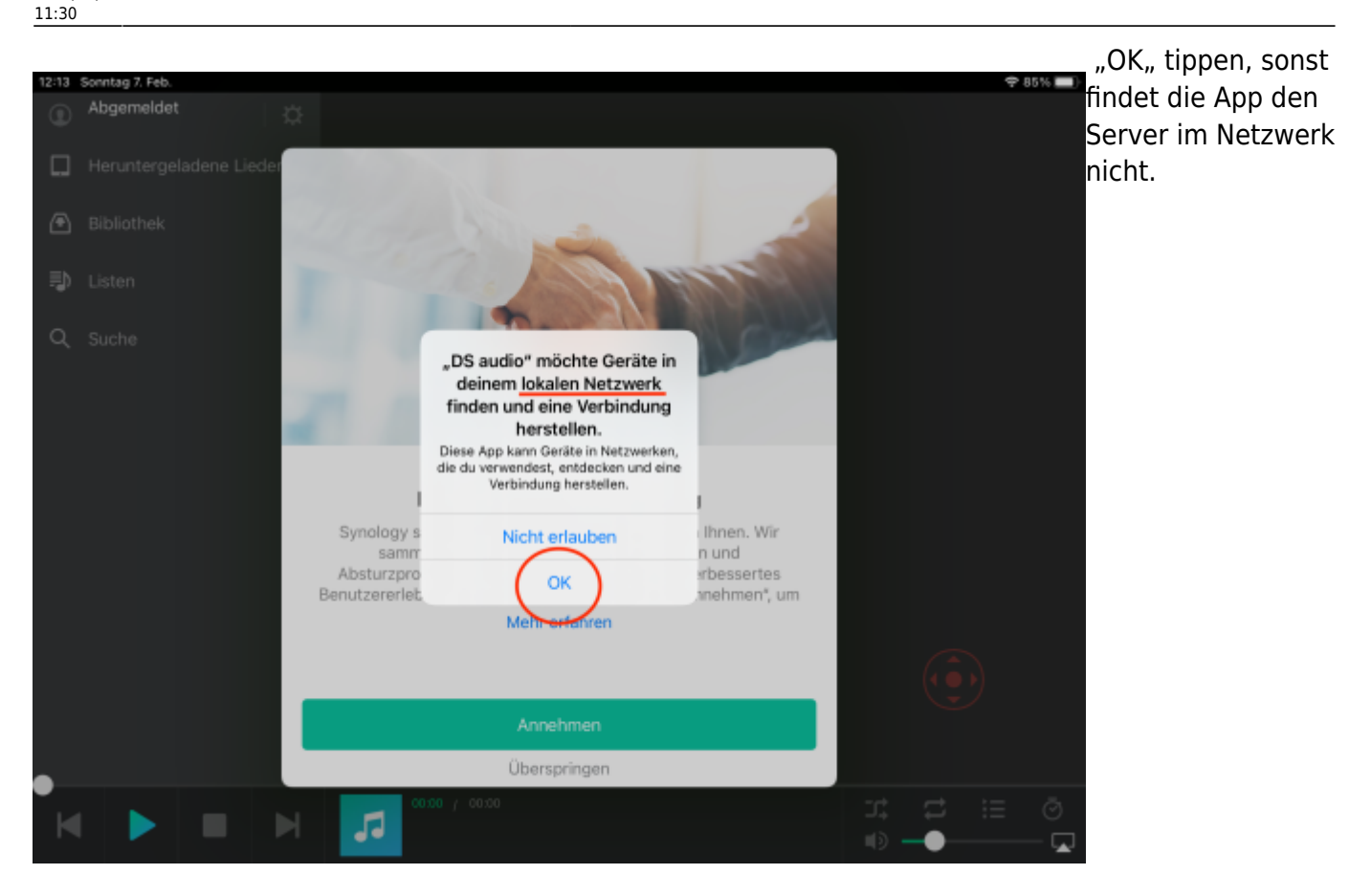

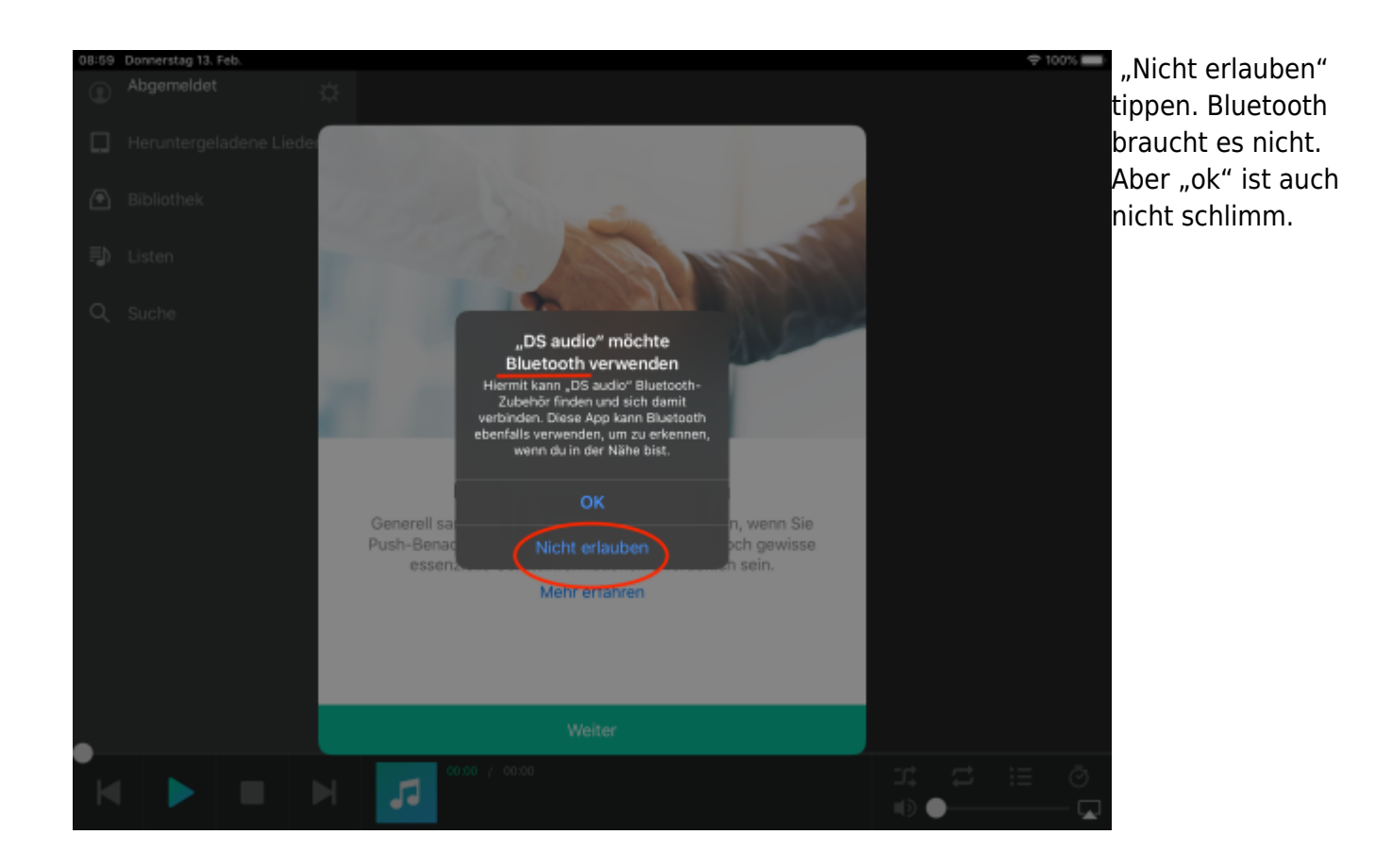

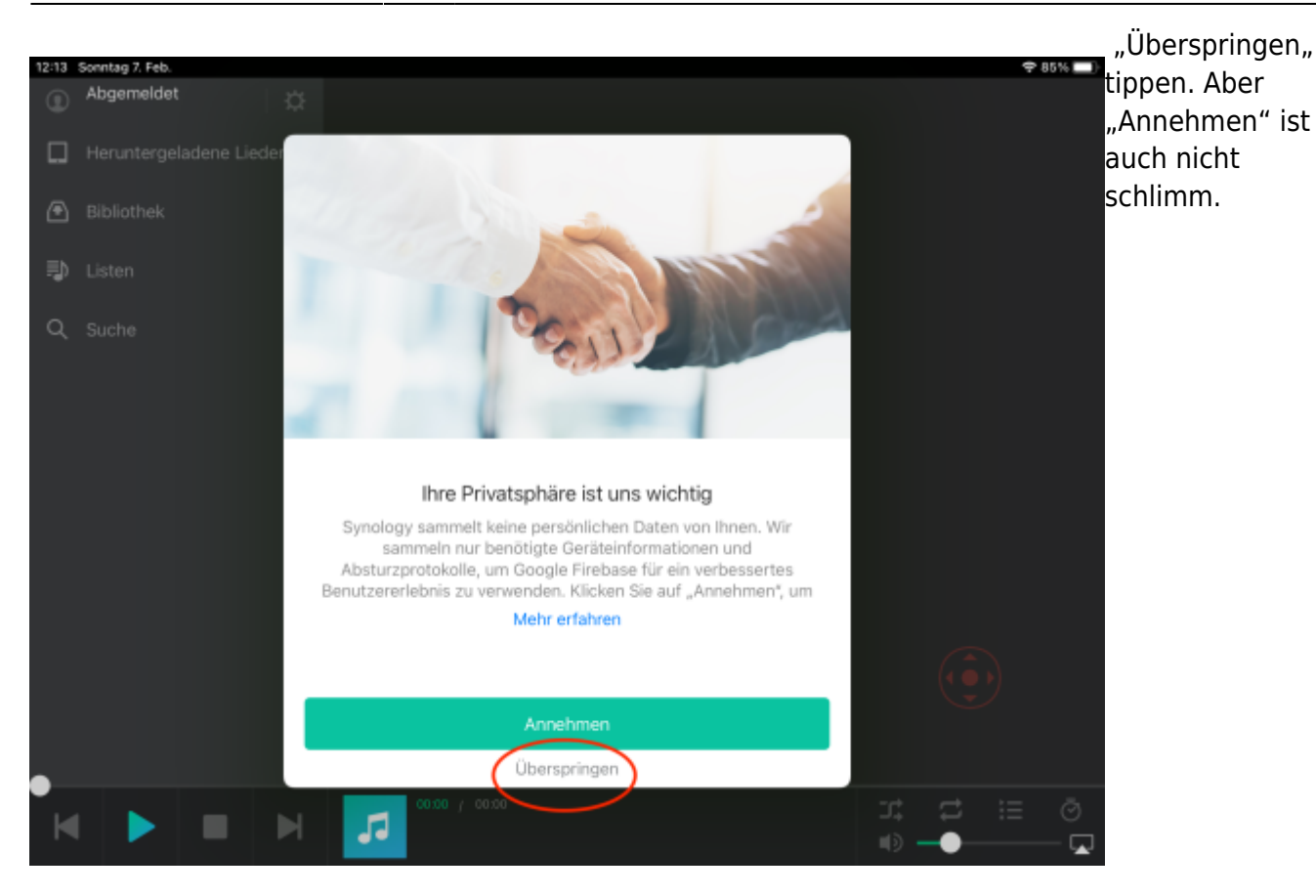

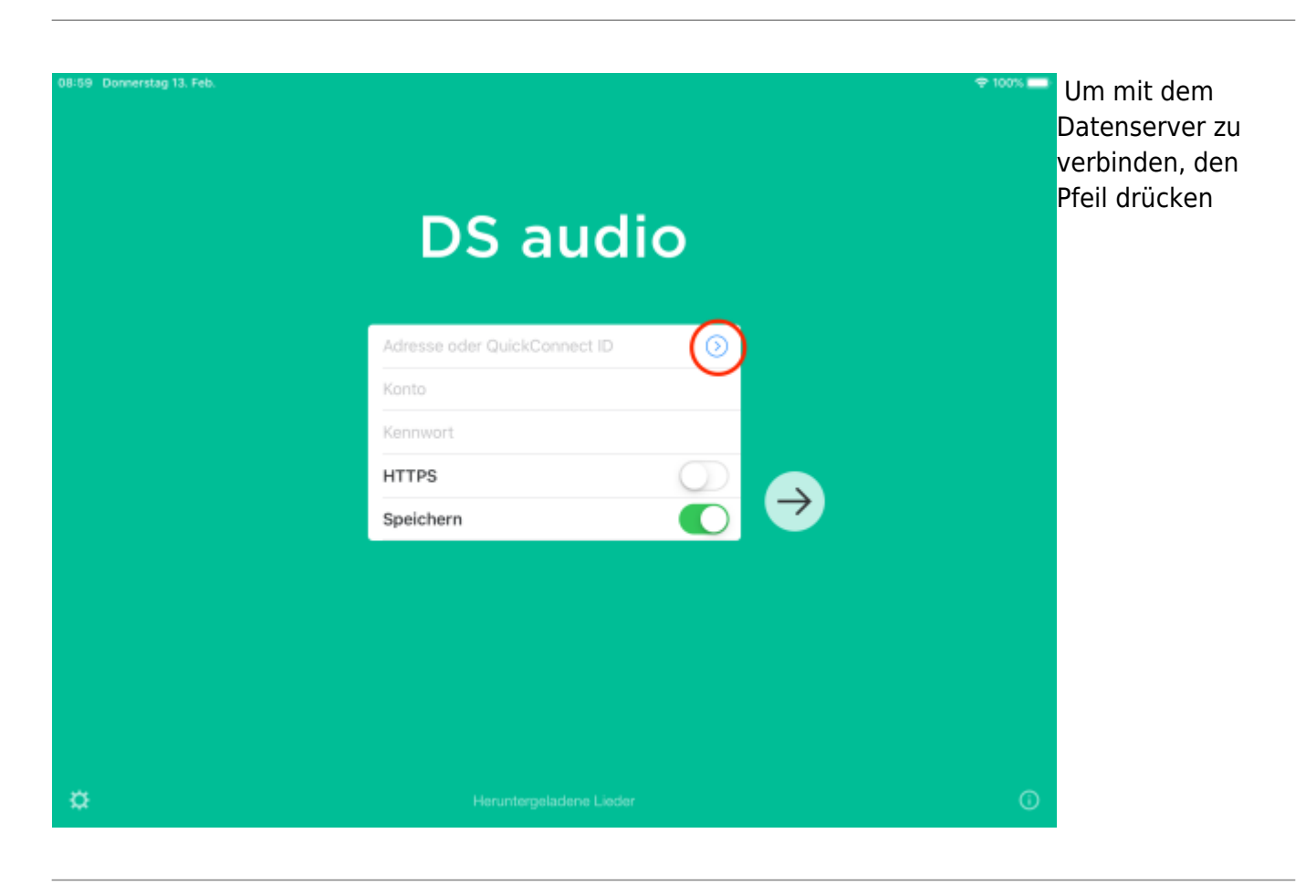

Last<br>update: update:<br>2022/02/14 <sup>ipad\_</sup>apps:dsfile\_audio\_video\_einrichten:dsaudio\_einrichten https://wiki.hedingen.schule/doku.php?id=ipad\_apps:dsfile\_audio\_video\_einrichten:dsaudio\_einrichten<br>2022/02/14

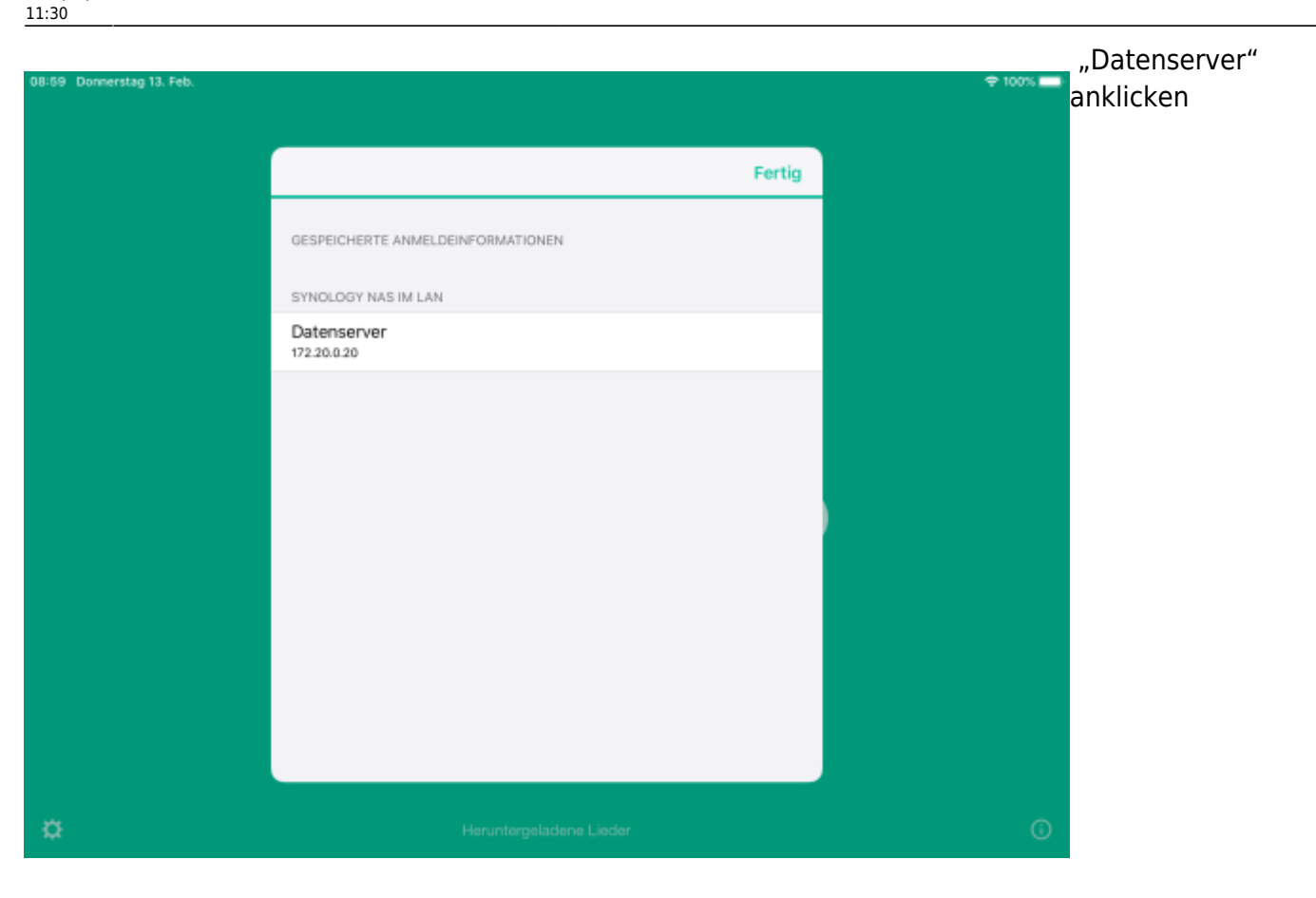

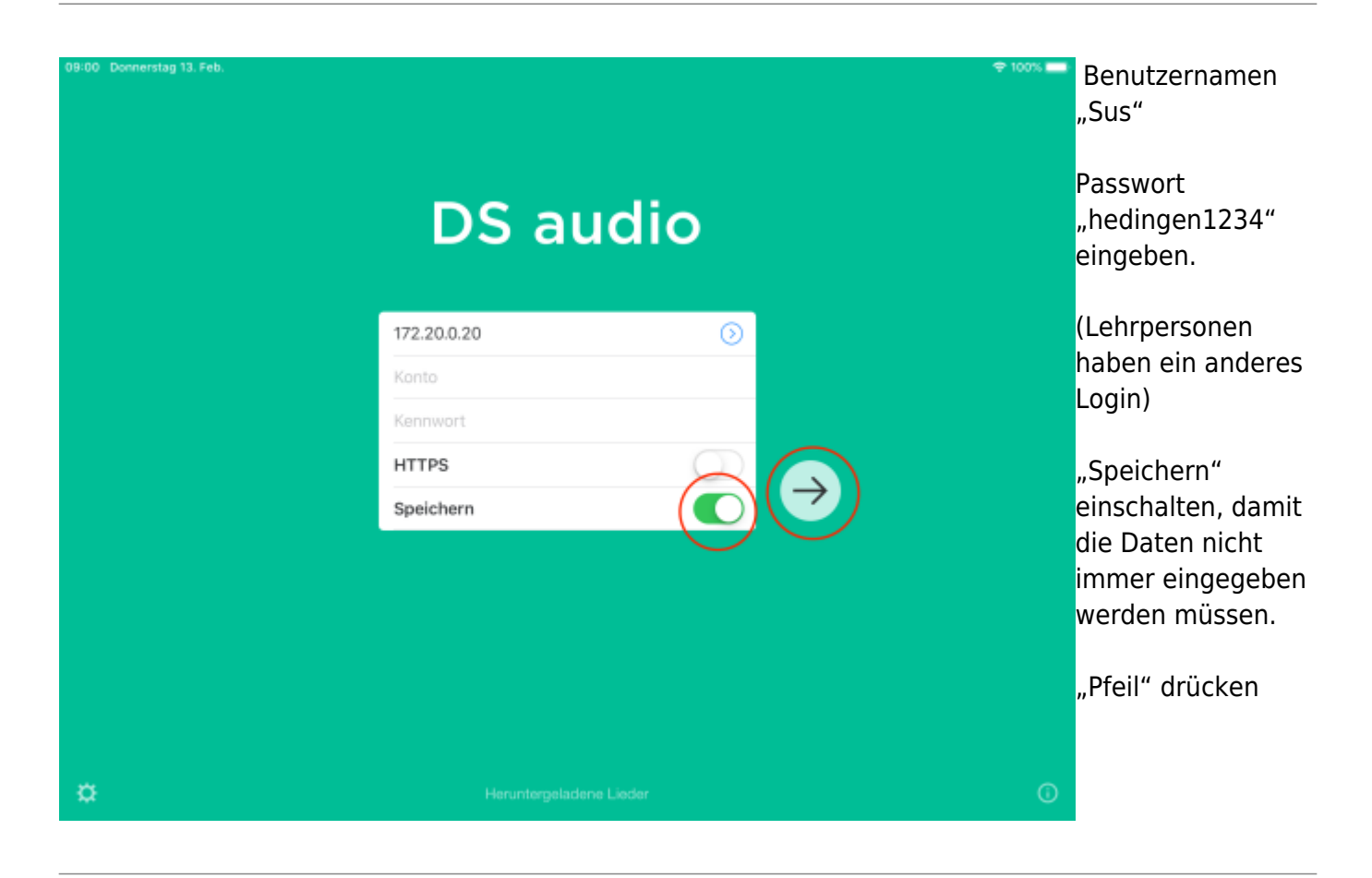

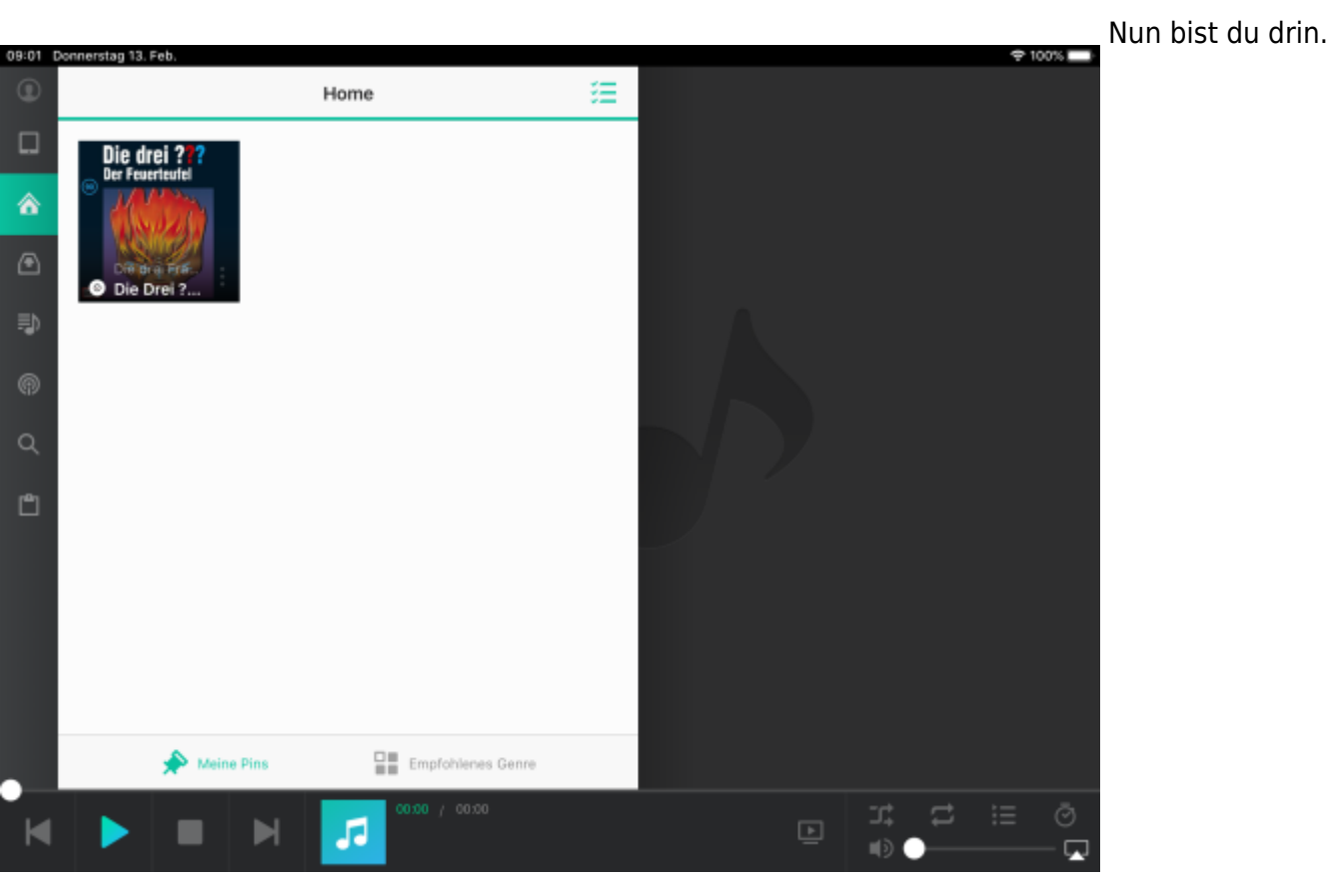

Nun bist du angemeldet. Die Anleitung zum Abspielen von Video und Audio-Dateien findest in den Links unten.

From: <https://wiki.hedingen.schule/> - **Wiki der Schule Hedingen**

Permanent link: **[https://wiki.hedingen.schule/doku.php?id=ipad\\_apps:dsfile\\_audio\\_video\\_einrichten:dsaudio\\_einrichten](https://wiki.hedingen.schule/doku.php?id=ipad_apps:dsfile_audio_video_einrichten:dsaudio_einrichten)**

Last update: **2022/02/14 11:30**